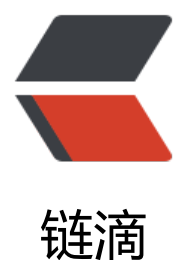

# SpringCloud Aliba[ba 微](https://ld246.com)服务实战一 - 基础 环境准备

作者: jianzh5

- 原文链接:https://ld246.com/article/1575026793373
- 来源网站: [链滴](https://ld246.com/member/jianzh5)
- 许可协议:[署名-相同方式共享 4.0 国际 \(CC BY-SA 4.0\)](https://ld246.com/article/1575026793373)

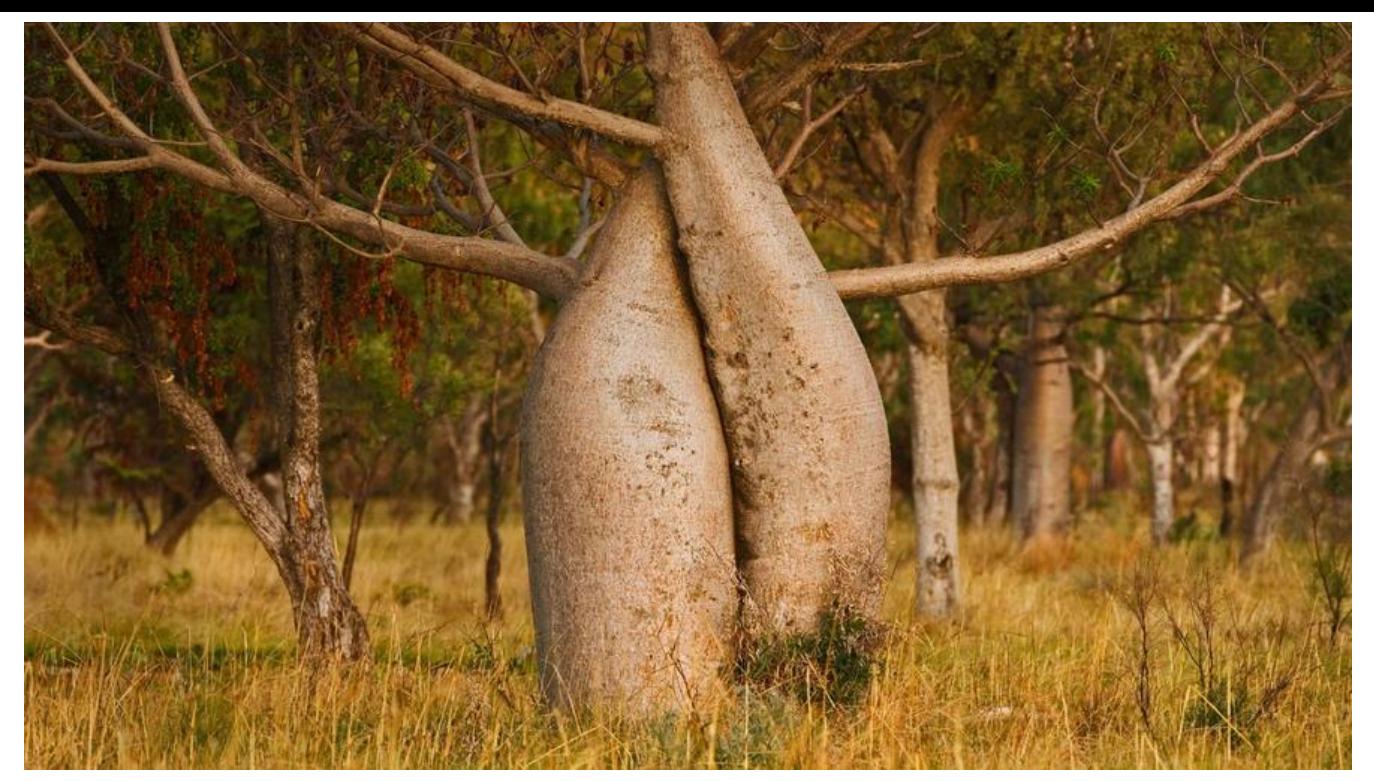

Springcloud Aibaba现在这么火,我一直想写个基于Springcloud Alibaba一步一步构建微服务架构 系列博客,终于下定决心从今天开始本系列文章的第一篇 - 基础环境准备。

该系列文章内容主要基于三个微服务: 用户服务AccountService, 订单服务OrderService, 产品服务 roductService

#### 用到的组件有:

- 注册中心、配置中心 Nacos
- 限流 Sentinel
- 分布式事务 Seata
- 网关 SpringCloud Gateway
- 认证授权 Spring Cloud Oauth2
- docker、docker-compose

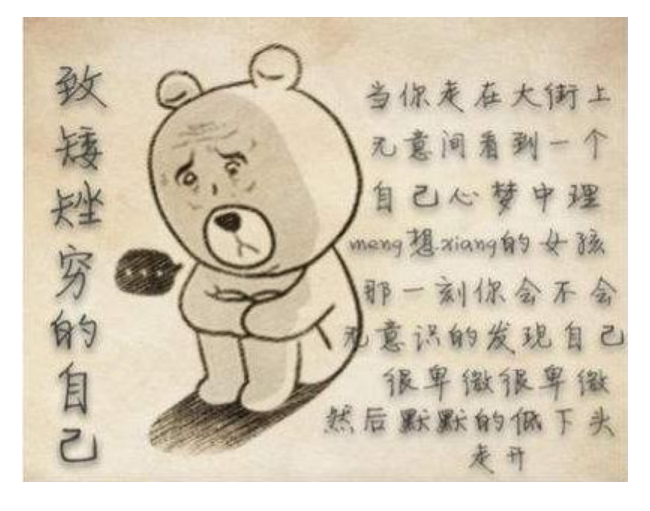

由于用到的组件相对较多,部署会很繁琐,最关键的是没有资源服务器,所以在开发过程中我会逐渐 一些组件使用docker-compose部署。

本篇内谷就是使用Dokcer-compose部署Nacos,Sentinel,Mysql,作为后面的系列又章的基础坏

如果你对docker或者docker-compose不是很熟悉的话,你可以翻看我之前的两篇文章,看完后相信 能很快入手。

- Docker基础与实战,看这一篇就够了
- Docker-Compose基础与实战,看这一篇就够了

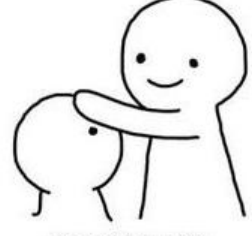

优秀的同学, 绝对是优秀的同学

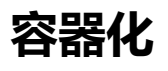

。

## **mysql**

由于nacos需要依赖于Mysql作为资源存储,所以在编写完整docker-compose之前我会先用docker 动临时的mysql容器,然后准备好nacos需要的数据库。

● 启动临时容器

docker run -p3306:3306 --rm --name mysql -e MYSQL\_ROOT\_PASSWORD=123456 -v /app/cl ud/mysql/data:/var/lib/mysql mysql:5.7

此处需要挂载宿主机目录,在启动docker-compse后就不需要再次初识化数据。

● 用mysql客户端连接你的容器, 然后导入nacos的数据表

https://github.com/alibaba/nacos/tree/develop/distribution/conf/ nacos-mysql.sql

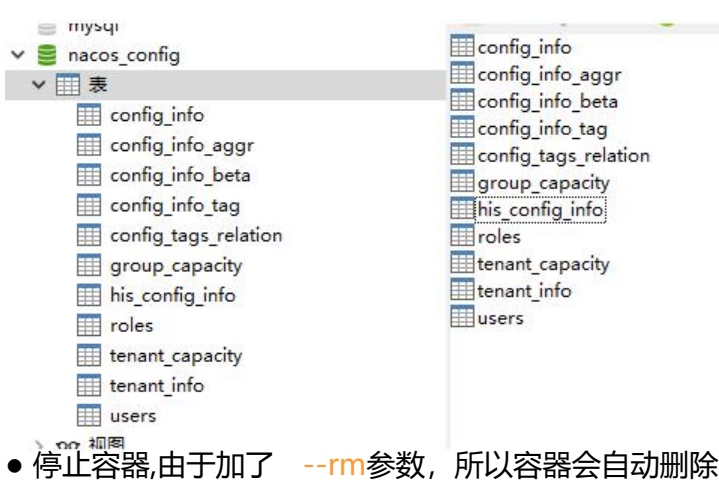

docker stop 3475ef078d3a

### **nacos**

技们米看看NACOS的坏境变量,如卜表所示:

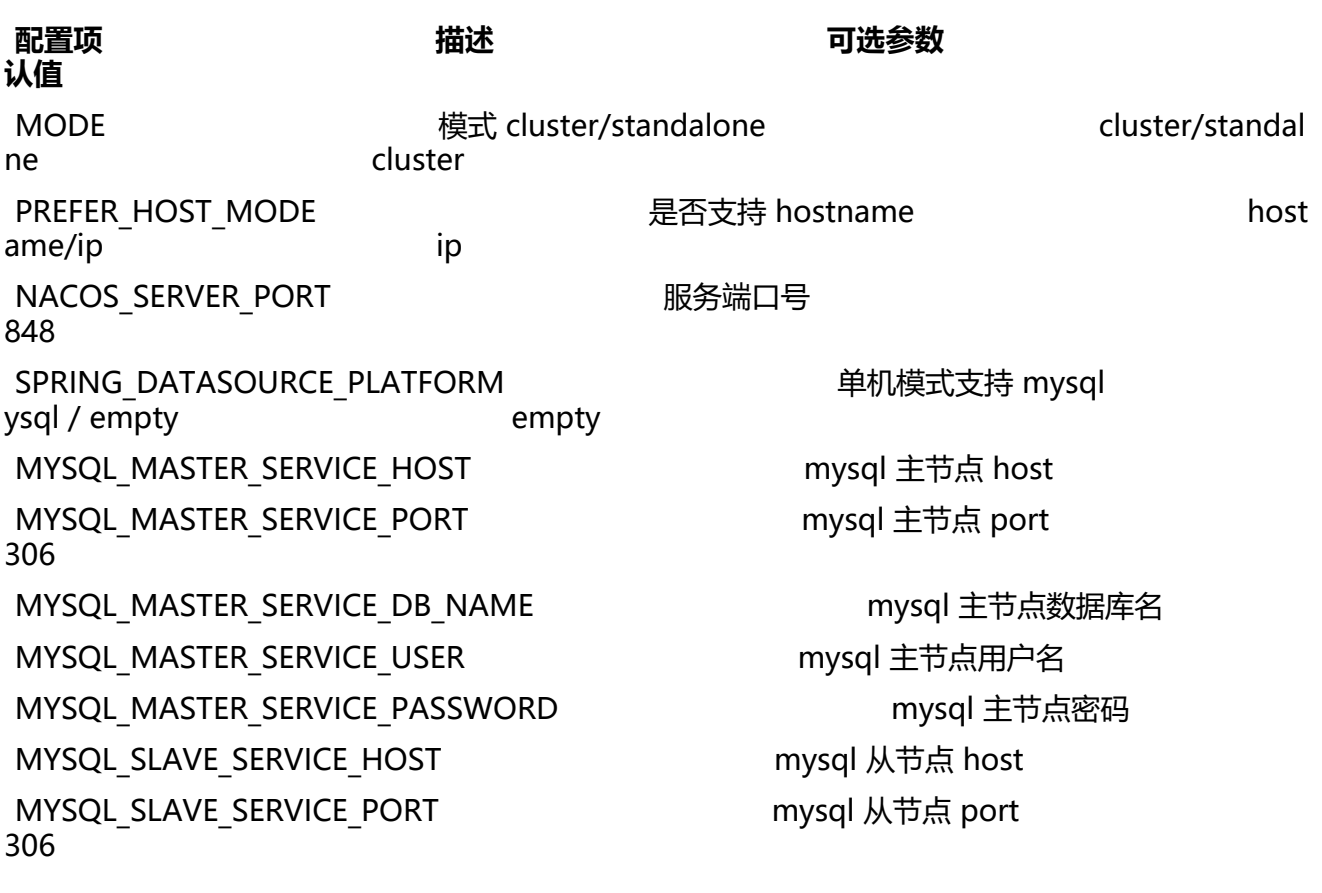

Nacos支持主从配置,考虑到资源问题,我们只配置一台单独的mysql服务器,有资源的同学可以搭 主从环境。

## **sentinel**

sentinel比较简单,直接配置sentinel-dashboard镜像即可。

(在系列的开始不需要引入sentinel组件,为了后面不再单独介绍,本次我也把他加到我的docker-c mpose中)

## **seata**

seata由于一些原因, 还没发布官方镜像, 暂时搁浅。

# **docker-compose**

以下是我编写的docker-compse文件,大家可以自行修改

```
version: "3"
services:
  mysql:
   container_name: mysql
   image: mysql:5.7
   environment:
    - MYSQL_ROOT_PASSWORD=123456
```

```
 volumes:
  - /app/cloud/mysql/data:/var/lib/mysql
 ports:
  - "3306:3306"
 restart: always
```
nacos:

 image: nacos/nacos-server:1.1.4 container\_name: nacos environment: - PREFER HOST MODE=hostname - MODE=standalone - MYSQL\_DATABASE\_NUM=1 - SPRING\_DATASOURCE\_PLATFORM=mysql - MYSQL MASTER SERVICE HOST=mysql - MYSQL MASTER SERVICE DB NAME=nacos config - MYSQL MASTER SERVICE PORT=3306 - MYSQL MASTER SERVICE USER=root - MYSQL\_MASTER\_SERVICE\_PASSWORD=123456 volumes: - /app/cloud/nacos/logs:/home/nacos/logs ports: - "8848:8848" depends\_on: - mysql restart: always

 sentinel: image: bladex/sentinel-dashboard:latest container name: sentinel ports: - "8858:8858" restart: always

将其上传至你的服务器,执行docker-compose up -d命令启动

# **环境验证**

### **nacos**

访问nacoshttp://192.168.136.129:8848/nacos,使用账号密码nacos/nacos登录,添加一个name= AVA日知录的配置。

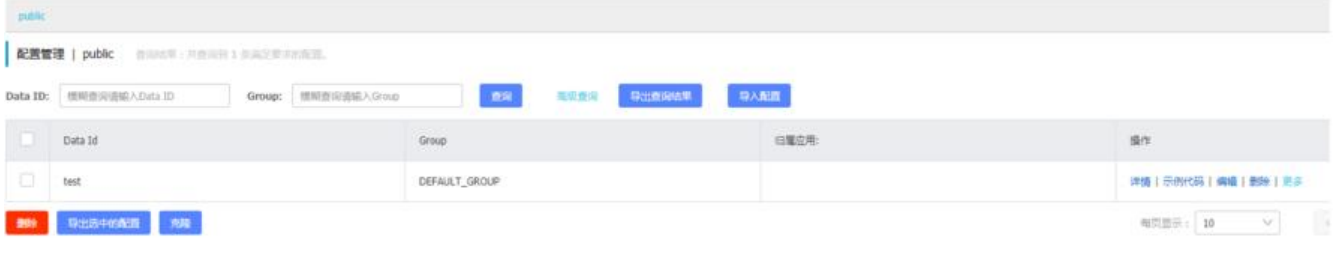

nacos安装成功!

### **mysql**

### 使用客户端工具连接上mysql服务,查看his\_config\_info表,确认是否有刚刚的配置

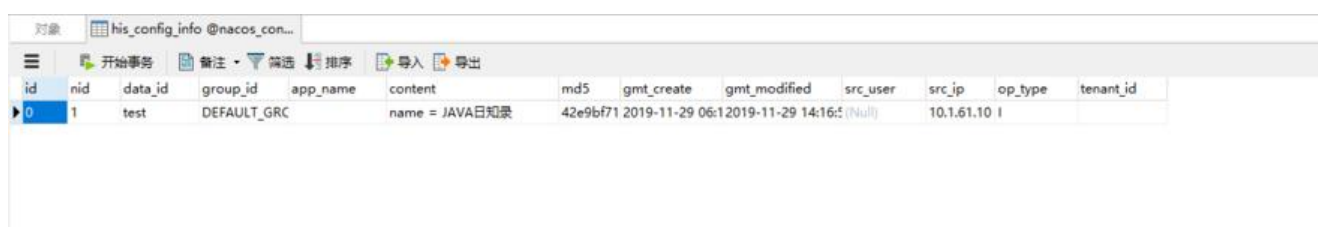

mysql安装成功!

# **sentinel**

#### 访问http://192.168.136.129:8858使用账号sentinel/sentinel登录

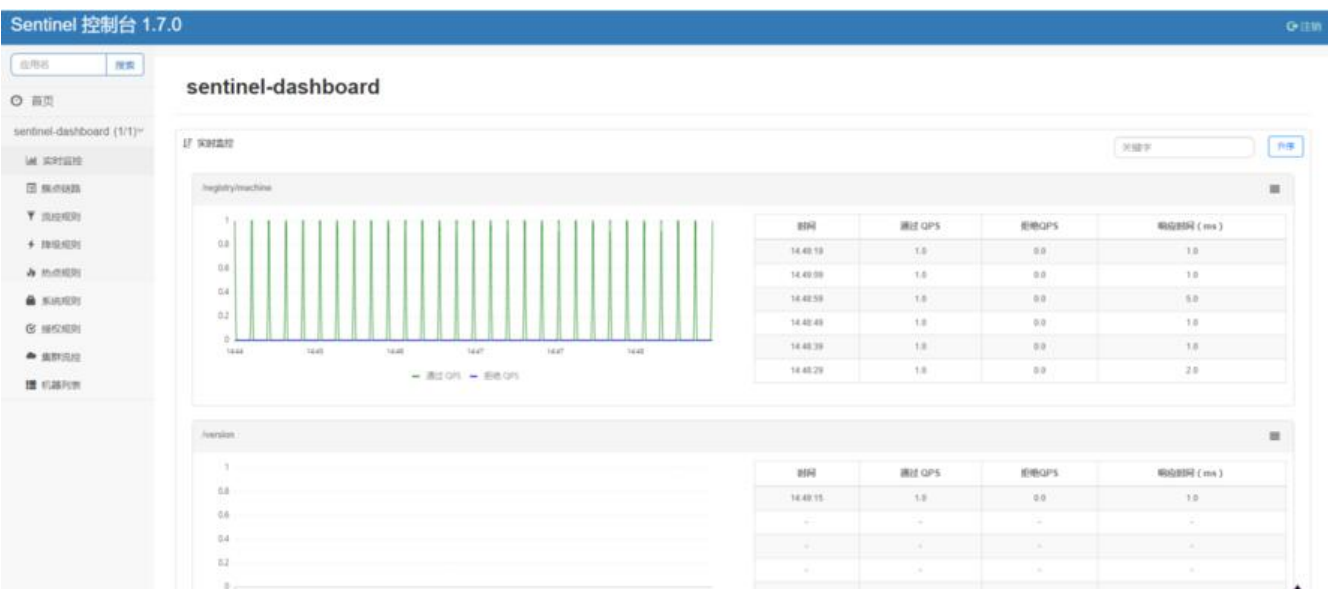

#### sentinel安装成功!

至此前期所需要的组件都安装成功,那么本期的"SpringCloud Alibaba微服务实战 - 基础环境准备 篇也就该结束啦, 咱们下期有缘再见!